# EdgeMarc 4550 Networking Gateway

### *Quick Start Guide*

Version 1.0

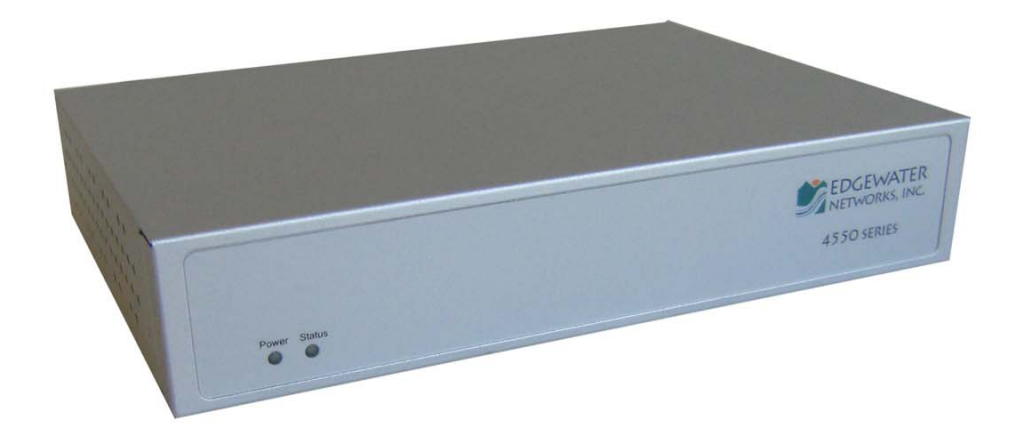

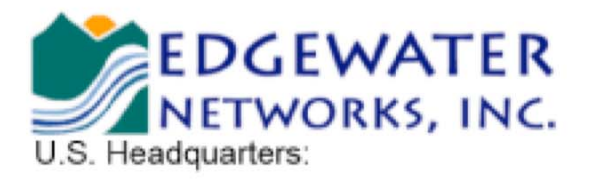

2895 Northwestern Parkway Santa Clara, California 95051

Phone: 408.351.7200 Fax: 408.727.6430

http://www.edgewaternetworks.com

## Before You Start

Please read this guide thoroughly as it describes the basic installation of the device. Additional configuration needed to deploy the device in a specific environment can be performed with the help of online help.

This guide also provides an example of a typical 4550 deployment that can be used as a guideline for your installation.

#### **Requirements for Installation**

- A computer with a web browser such as Microsoft Internet Explorer or Mozilla Firefox or any other browser of your choice
- At least two Ethernet cables

## **Instructions**

#### **Step 1 Connecting the Cables**

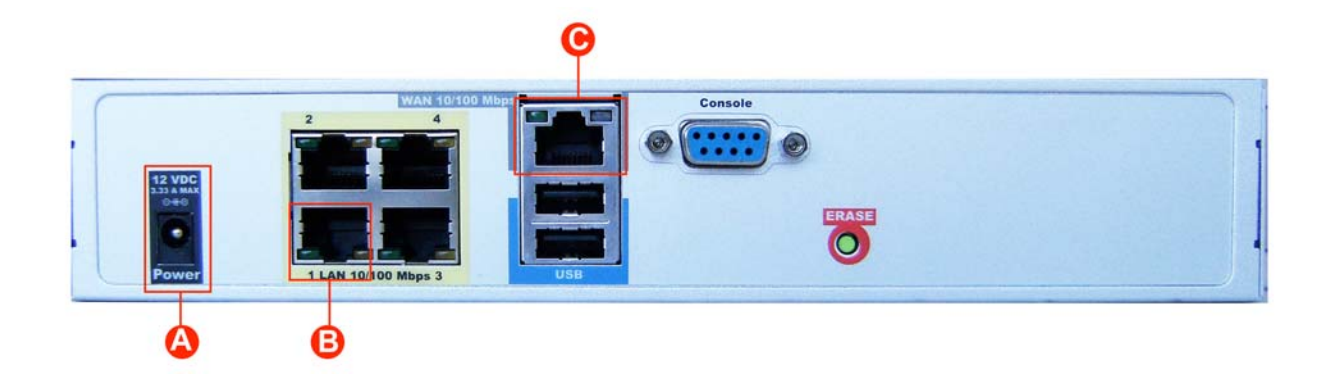

- 1. Connect one end of an Ethernet cable to local LAN port 1 of the 4550. This port can be seen in the area "B" of the above diagram. Connect the other end of the cable to your computer's Ethernet port.
- 2. Connect an Ethernet cable between the Ethernet WAN port of the 4550, shown in the above diagram as "C," and the Ethernet port on a router or a modem.
- 3. Plug one end of the power adapter into an AC outlet and the other end into the power receptacle on the 4550, shown in the above diagram as "A".

Make sure that the power and status LEDs, shown in the diagram below as "A" and "B", are solid green after a short while.

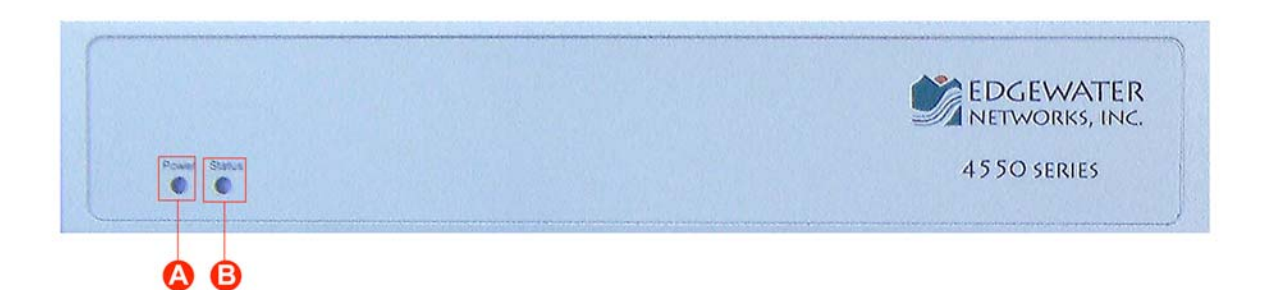

### **Step 2 Configuring the EdgeMarc**

- 1. Launch a web browser on the PC and enter the following URL: http://192.168.1.1 and hit enter
- 2. The following login window should appear:

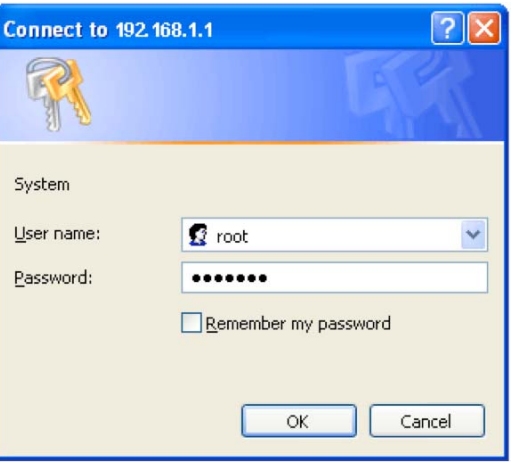

- 3. Enter "root" in the "User name" field and "default" in the "Password" field.
- 4. The "System" page should appear next. If you should see the "message of the day" instead, just click on the System link under "Configuration Menu" to get to the "System" page.
- 5. From the "Configuration Menu" on the left configure the following:
	- "Network" To configure WAN and LAN ports
	- Optionally configure "DHCP Server" to suit your needs.

### **Step 3 Plan Your Configuration**

The EdgeMarc 4550 can be deployed as a gateway router in a network. It can also be deployed in a network behind an existing firewall.

**Note:** When deploying VoIP services, all connected LAN switches or routers must support full duplex.

Based on your deployment criteria, consult the following documents for further configuration:

- EdgeMarc 4550 Hardware Installation Guide
- VoIP Operating System (VOS) for EdgeMarc User Manual

#### **Helpful Hints**

Although not recommended, the 4550 and IP phones can be installed behind an existing enterprise firewall. In this instance the firewall will have to be configured to allow access to and from the 4550's public IP address for the following ports:

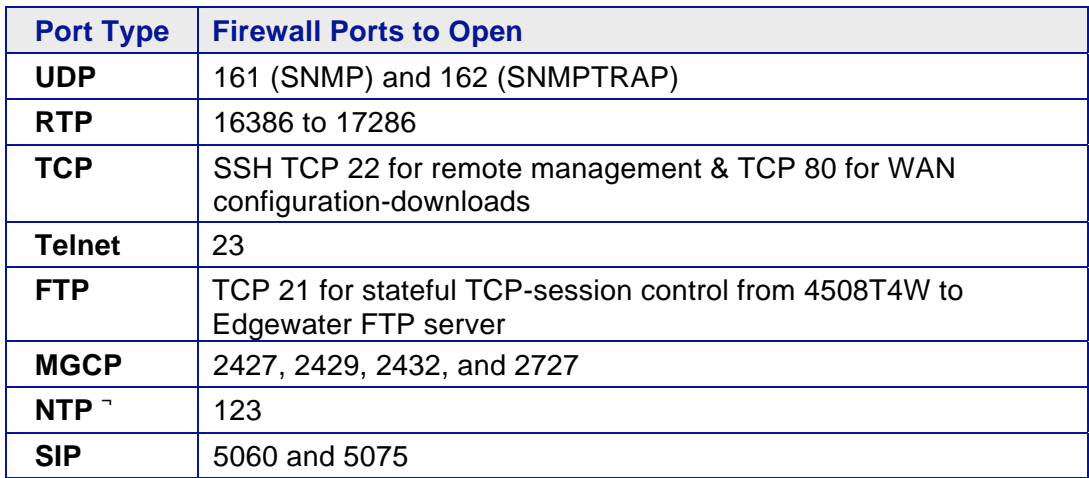

IP phones normally point to a local NTP server for their time reference. The NTP port 123 needs to be opened if your network does not have an NTP server.

Please Note: Traffic shaping for this configuration is only available if the enterprise data devices are also installed behind the 4550.

The web page configurations for the various 4550 deployments are shown below. The two darkershaded rows indicate the *minimum* configuration required for each deployment.

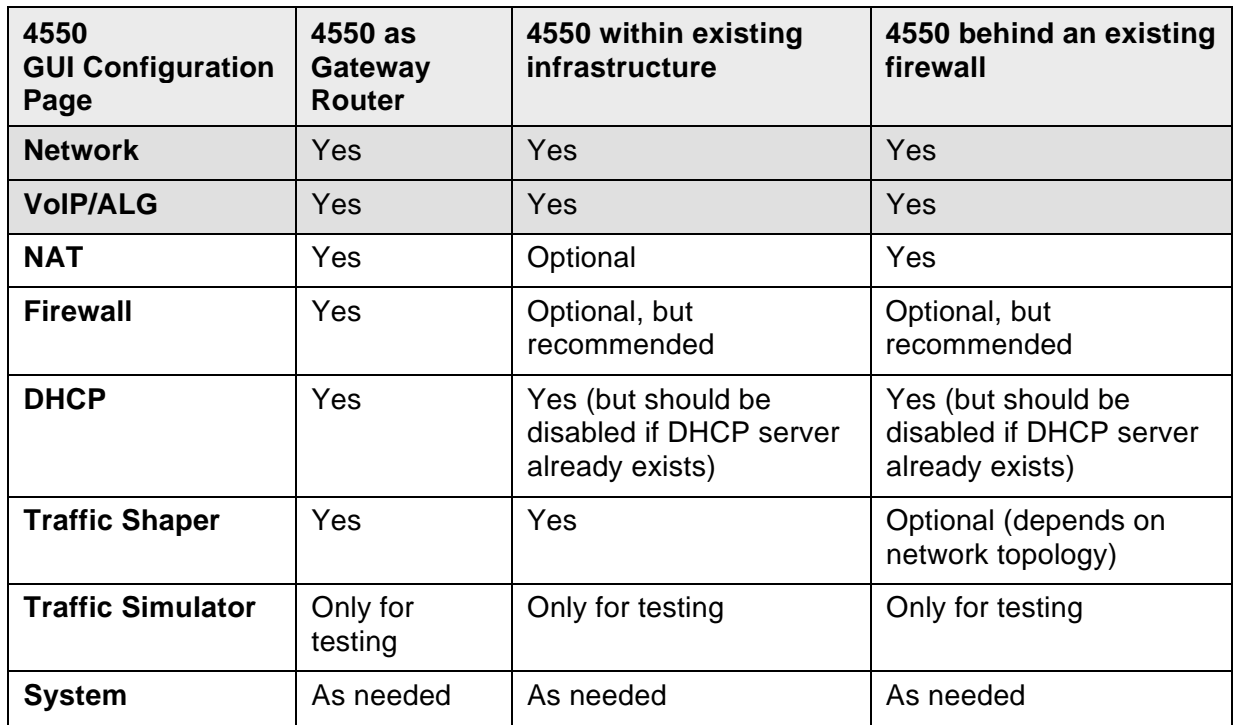

Please visit our website at www.edgewaternetworks.com or contact the Edgewater Technical Assistance Center at 408.351.7255 for additional information or assistance.

#### **Edgewater Networks, Inc.**

2895 Northwestern Parkway Santa Clara, CA 95051 Phone: (408) 351-7200 info@edgewaternetworks.com

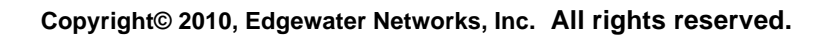

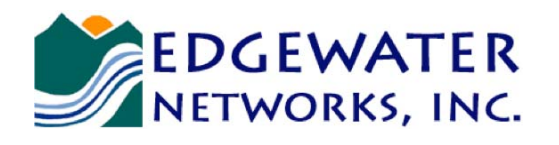

*Converged Networking. Simplified.*